## 「SQL 実行統計情報」の見方

【SQL トレースの「SQL 実行統計情報」】

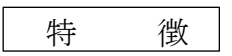

セッションにて、トレース取得を取得するので、調査対象が限定できる

セッション中の多数の SQL 文に対する SQL 実行統計情報が出力されるので、調査したい SQL 文の部分を、トレース結果を作成した後から選別することが出来る

select department\_name from employees e, departments d where  $e.$  department\_id = d. department\_id and salary > 1000

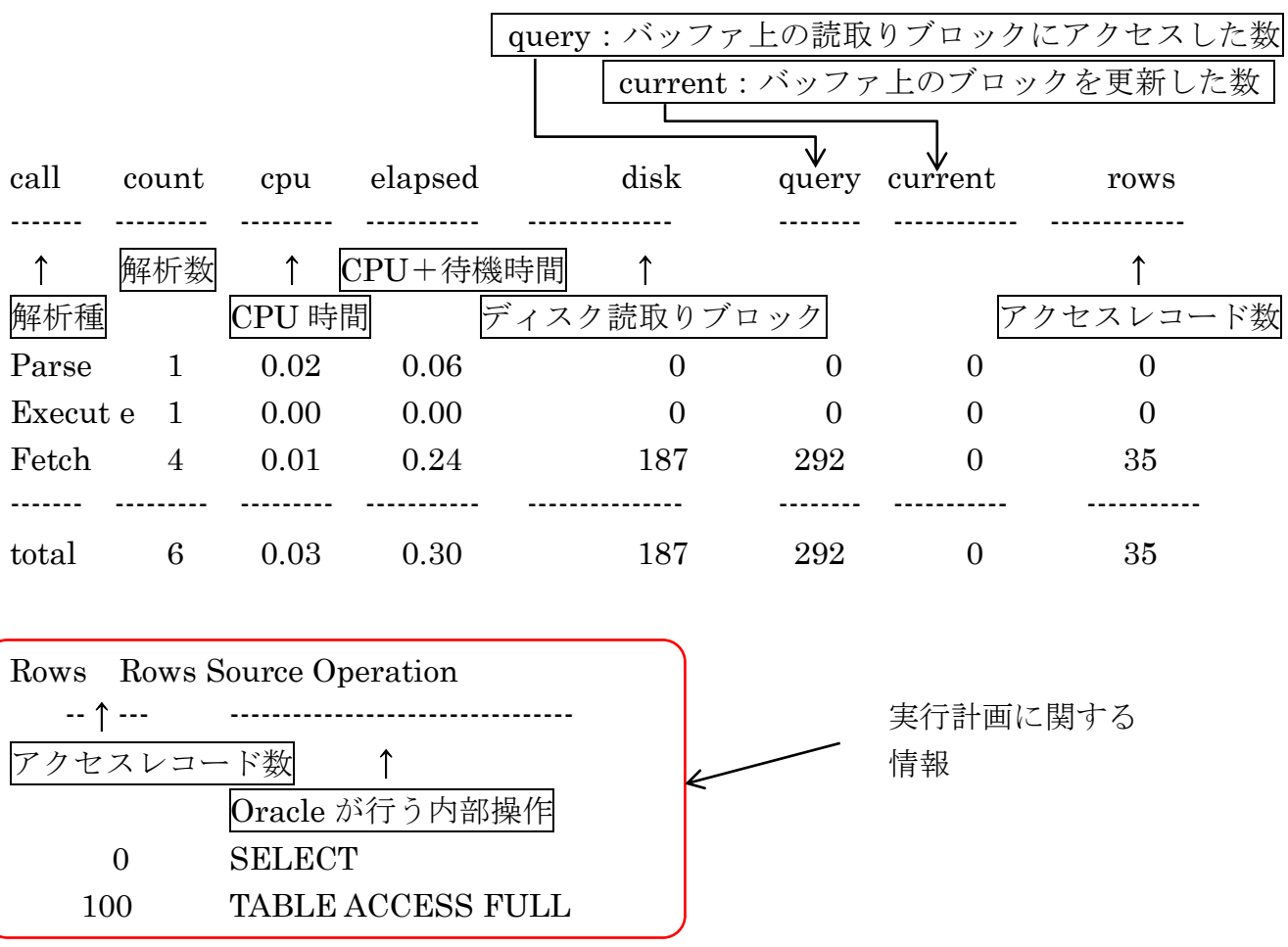

【autotrace の「SQL 実行統計情報」】

特 徴

autotrace では、コマンド実行直後の SQL\*PLUS 画面に直接 SQL 実行統計情報が表示さ れる

実際にアクセスしたブロック数が、正確に把握できる

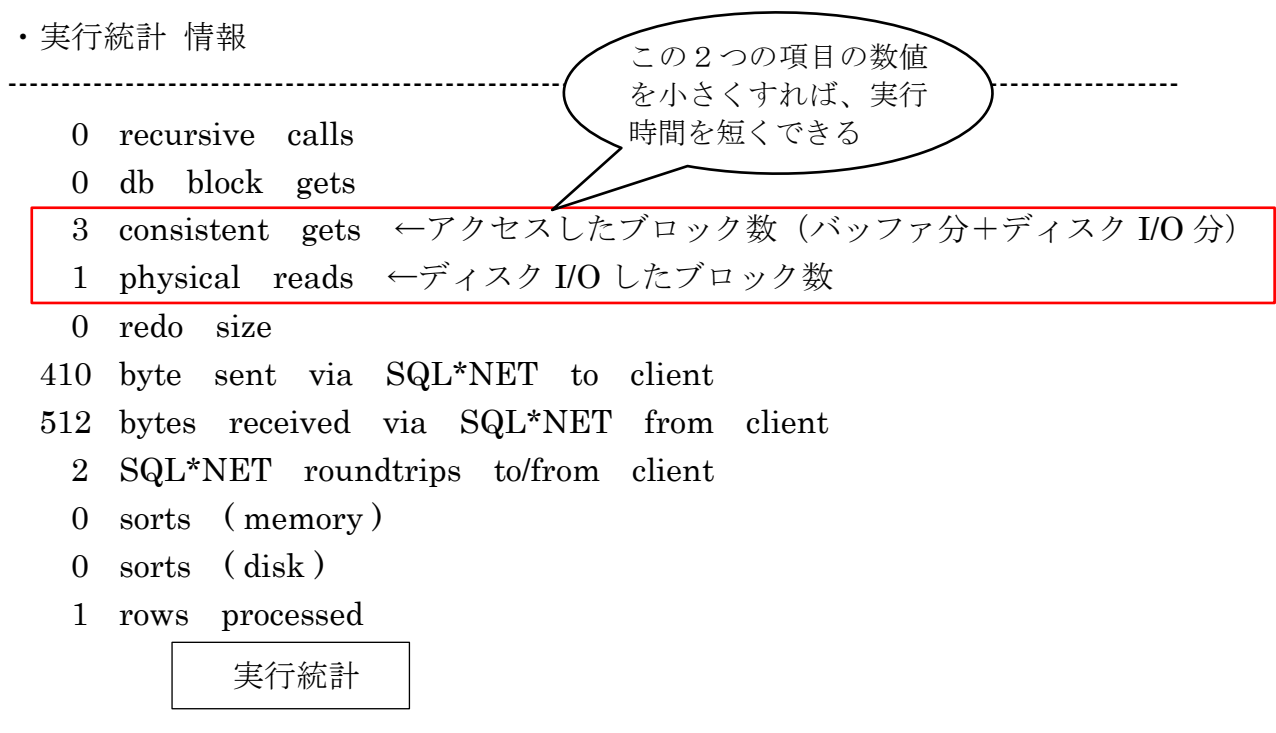

―― 見 方 ――

(1) consistent gets、physical reads の指標を重要視すること

(2)SQL 文の処理時間は、consistent gets の値に比例した時間となる。比例しない処理 時間の SQL 文を見つけたら原因を調べる

## 【v\$SQLAREA ビューからの「実行統計情報」】

SQL 文、HASH\_VALUE 値から、その SQL 文がリソースをどれくらい使用したかの調査

特 徴

操作が面倒であるが、他の方法がとれない場合に使える

出力した実行統計情報:

## SQL\_TEXT

------------------------------------------------------------------------------------------------------------------------ EXECUTIONS DISK\_READ BUFFER\_GETS HASH\_VALUE ADDRESS ---------------------------------------------------------------------------------------------------- CPU\_TIME ELAPSED\_TIME ---------------------------------------------------------------------------------------------------- 以上(↑) 列名 以下(↓) Select の結果(レコードの列の値) select  $*$  from big test4 where no = :no 1 9 124 3188686040 0000000739111893 6807 8576 実行回数 | DISK 読込回数 || バッファ取得回数 || hash\_value 値 | | アドレス値 SQL テキスト文 CPU 時間合計 | 実行時間総計

【StatspackレポートとStatspack詳細レポートによる「SQL実行統計情報」】

Statspack を代表とする Oracle の稼働状況統計は、対象 SQL 文を実行した時間が提供され る よって、得られる情報は、この SQL は時間が長時間であったかの判断資料にのみ使える すなわち、長時間の SQL 文がどれであったかを検出するのには、とても有効なデータで ある

これに対して、SQL 文の実行時間のスピードアップのために改修を検討する場合には、 実行計画に示されているオペレーション(操作)を視点にして、各オペレーションごとのデ ータアクセス量を調査対象とする

そして、そのデータアクセス量を判断基準にして、アクセス方法が妥当か、表の結合方法 は適切かを検討して、改善していく必要がある

この部分については、Statspack 詳細レポート、SQL トレース・ファイルの SQL 実行統 計情報もしくは、OEM 画面の「SQL ワークシート」の「プラン]タブ部分に出力される

なお、SQL 文の実行時間の短縮を考えて、SQL 文の改修を行っ た場合に、実行統計の比較に使う評価項目は、 アクセス Byte より Cost を評価した方がよい

これは、データベースのブロック読み込みを行いまとめて読み 込んだ時と、インデックス使用時の対象レコードのみ読み込んだ 時の1バイト当たりの読み込み時間は、ブロック読み込みの方が 短い(約1/8)

読み込みデータ量にこのアクセス効率が考慮されて、実行時間 が決まる

このことを踏まえているのが、Cost 出力である

## 【Statspack の「SQL 実行統計情報」】

Statspack のレポートでは、指定した2つの snap\_id の間で発生した SQL 文の 実行計画と実行統計が出力される。なお、入力する snap\_id は非連続でよい。

特 徴

- ・処理を実行してからの事後でも、調査が出来る
- ・アプリケーションなどのソースコードが公開されていない場合でも、SQL 文に 対しては、実行計画や実行統計の情報が取得できる

Statspack レポート

リスト名: Statspack のレポート出力時に指定したレポート名 ( report\_name )

SQL ordered by Gets (バッファの読取り数が多い順) (Statspack レポートの時間範囲内での多い順)

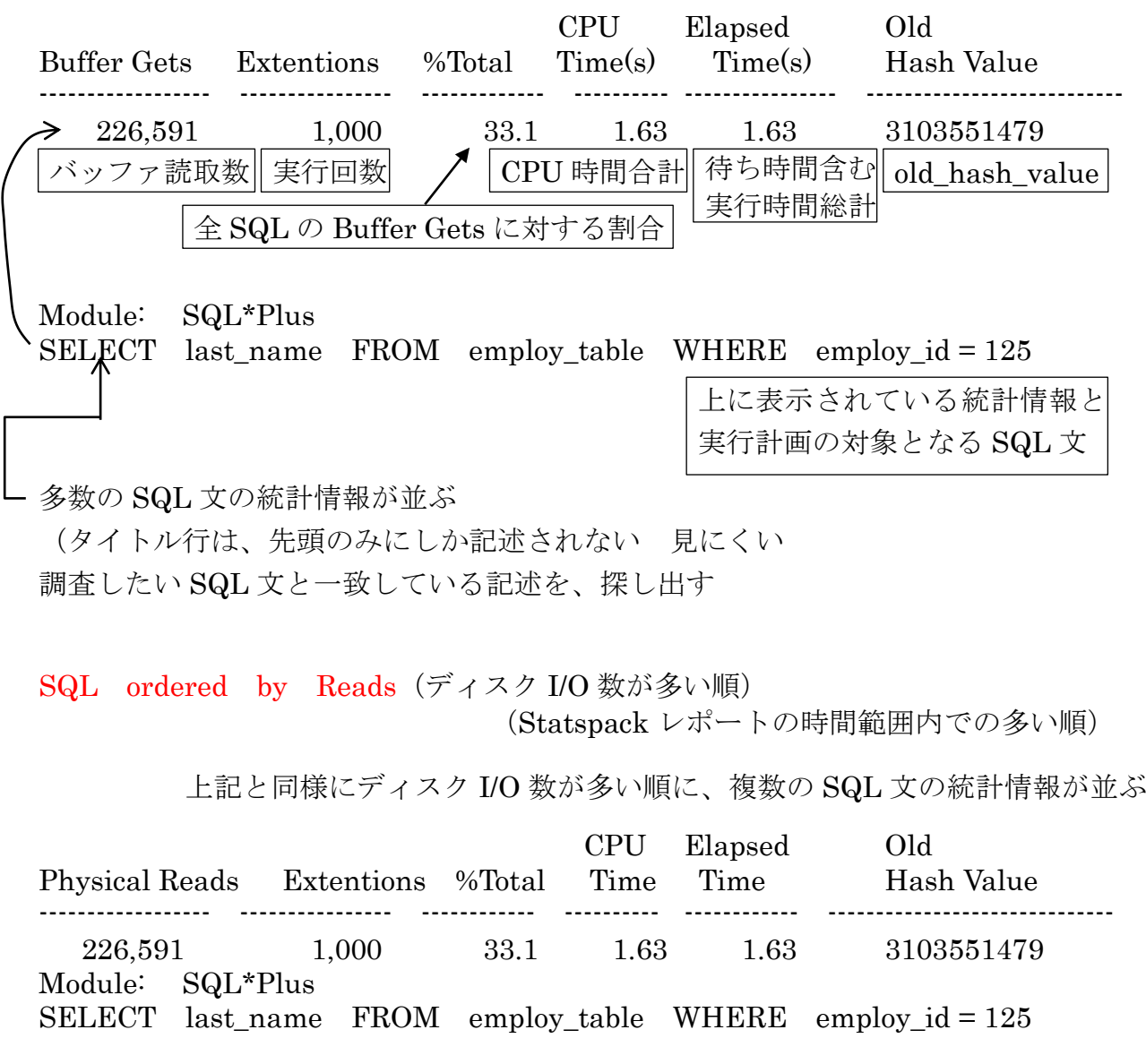

詳細な実行統計を表示するには、上記で調査した SQL 文の Old\_Hash\_Value 値 を使って Statspack の詳細レポート(sprepsql)を起動させる

リスト名: Statspack のレポート出力時に指定したレポート名 ( report\_name ) \_sqlrep.lst

P8. から出力した実行統計:

なお、SQLステートメントは、Statspackのレポート (spreport) 側にしか表示 されていない

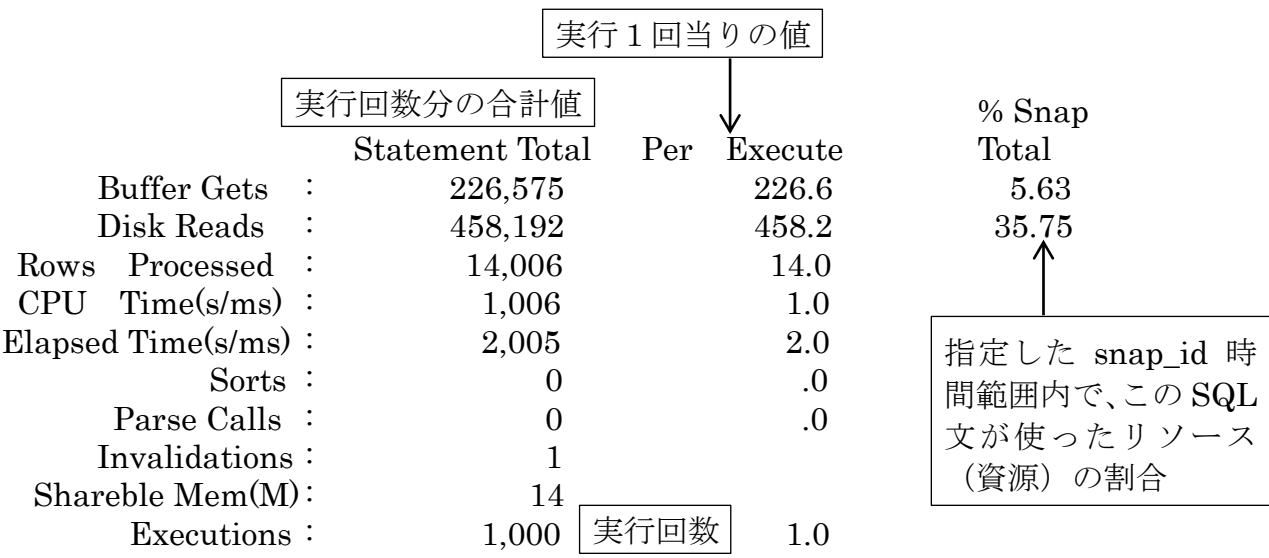

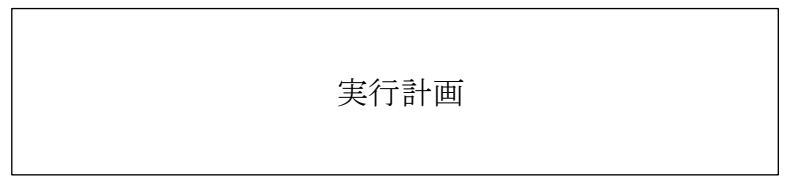

select department\_name from employees e, departments d where  $e.$  department\_id = d. department\_id and salary > 1000

上に表示されている統計情報と 実行計画の対象となる SQL 文